# **Frequently Asked Questions (FAQ) for CBW 15x Series**

# **Objective**

The objective of this article is to answer some of the questions you might have on Cisco Business Wireless (CBW) 15x series. Topics covered include information on mesh networks, Primary APs, Mesh Extender, compatibility, and management.

If you are unfamiliar with terms in this document, check out [Cisco Business: Glossary of New](https://www.cisco.com/c/en/us/support/docs/smb/switches/Cisco-Business-Switching/kmgmt-2331-glossary-of-non-bias-language.html) [Terms.](https://www.cisco.com/c/en/us/support/docs/smb/switches/Cisco-Business-Switching/kmgmt-2331-glossary-of-non-bias-language.html)

# **Applicable Devices | Firmware Version**

- CBW150AX | 10.2.2.0
- CBW151AXM | 10.2.2.0

# **Table of Contents**

- <u>The Basics</u>
	- ∘ <u>New Features</u>
	- o **Mesh Networking information**
	- ∘ <mark>Login Tips</mark>
	- Primary APs and Primary Capable APs
	- ∘ <mark>Mesh Extenders</mark>
- Compatibility FAQ
- All About the Numbers
- Managing Your Devices FAQ
	- ∘ <mark>Basic Management</mark>
	- o Navigating the Web Interface

# **The Basics**

### **New Features**

This toggled section highlights tips for beginners.

# **Logging In**

Log into the Web User Interface (UI) of the Primary AP. To do this, open a web browser and enter https://ciscobusiness.cisco. You may receive a warning before proceeding. Enter your credentials.You can also access the Primary AP by entering https://[ipaddress] (of the Primary AP) into a web browser.

# **Updating the Firmware**

If you have a new, out of the box device, it is important to update the firmware. You can do this by

following the steps in [Update Software of a Cisco Business Wireless Access Point](https://www.cisco.com/c/en/us/support/docs/smb/wireless/CB-Wireless-Mesh/2063-Upgrade-software-of-CBW-access-point.html) article.

# **Tool Tips**

If you have questions about a field in the user interface, check for a tool tip that looks like the following:

### **Trouble locating the Expand Main Menu icon?**

Navigate to the menu on the left-hand side of the screen, if you don't see the menu button, click

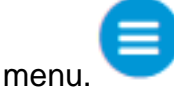

this icon to open the side-bar menu.

### **Cisco Business Mobile App**

These devices have companion apps that share some management features with the web user interface. Not all features in the Web user interface will be available in the App.

#### [Download iOS App](https://apps.apple.com/us/app/cisco-business/id1569243325) [Download Android App](https://play.google.com/store/apps/details?id=com.cisco.cbdmobile)

#### **What is the difference between previous Cisco Business Wireless products and these new models?**

The CBW150AX AP and CBW 151AXM Mesh extenders are the next generation of the Cisco Business Wireless Product line. The major new feature / improvement is the implementation of 802.11ax / Wi-Fi 6. These new APs provide improved performance by increasing the efficacy of the network and it's ability to manage higher numbers of devices.

The access points have the ability to be configured for a traditional wireless or a wireless Mesh Network. If you would like to learn about the basics of Mesh Networking, check out [Cisco](https://www.cisco.com/c/en/us/support/docs/smb/wireless/CB-Wireless-Mesh/1768-tzep-Cisco-Business-Introduces-Wireless-Mesh-Networking.html) [Business: Welcome to Wireless Mesh Networking](https://www.cisco.com/c/en/us/support/docs/smb/wireless/CB-Wireless-Mesh/1768-tzep-Cisco-Business-Introduces-Wireless-Mesh-Networking.html).

#### **What is Wi-Fi 6?**

Wi-Fi 6 is the 6th generation of Wi-Fi and is another name for the IEEE specification 802.11ax. It is also known as high efficiency (HE) wireless. It is backwards compatible with 802.11 a, g, n, and ac devices. The features supported by Wi-Fi 6 (802.11ax) are implemented on both the 2.4GHz and 5GHz bands.

#### **Do these devices support Wi-Fi 6 E?**

These devices do NOT support the 6GHz bands of Wi-Fi 6 known as Wi-Fi 6 E.

#### **Is Ethernet Bridging available in CBW 15x devices?**

Ethernet bridging and ethernet bridging options are not available in these models as the access point and mesh extender do not have ethernet ports that can be used for ethernet bridging.

#### **Mesh Networking information**

**What is a wireless mesh network?** 

Mesh is a type of topology where the wireless access points connect to each other to relay information. These networks work dynamically to adjust the needs and maintain connectivity for all users.

The access points work together to create a strong and successful network. A wireless mesh infrastructure uses the same resources as a traditional wireless network. However, it is configured differently, using equipment that is mesh capable.

#### **What are the benefits of using a wireless mesh network?**

Mesh Wi-Fi networks have some advantages over traditional wireless networks. They don't create a separate network, so wherever you go in your house/office, WAPs are available for connection.

A mesh network is reliable and offers redundancy. When one node can no longer operate, the rest of the nodes can still communicate with each other, directly or through one or more intermediate nodes.

Mesh infrastructure carries data over large distances by splitting the distance into a series of short hops. Intermediate nodes not only boost the signal but cooperatively pass data from point A to point B by making forwarding decisions based on their knowledge of the network, i.e. perform routing by first deriving the topology of the network.

Mesh networks, by design, create multiple routes between its nodes. This means that if one network node fails, data moving across a network will have another path it can use. This also applies to wireless networks, as a wireless signal can take multiple routes to reach its destination.

#### **What is the difference between a traditional wireless network and a mesh network?**

A wireless mesh infrastructure uses the same resources as a typical wireless network. The difference lies mainly in its configuration, but that difference provides several noticeable benefits.

#### **Traditional Wireless Network Mesh Wireless Network**

Traditional wireless network access relies on plugging access points and routers into a wirelessly to each other. This opens up space for other wired network. The Primary access point and the Primary Capable AP (if applicable) needs to be wired. Some of the subordinate APs do not need to be wired to the network. The nodes connect necessary wired connections. Wireless range extenders, wireless bridging, and singlepoint setup are used in traditional networks. None of these configurations are necessary. Need to avoid crosscoverage of access points to avoid unnecessary installations. Benefits from having multiple nodes for a device to use. Allows a device to have multiple points of access as movement occurs or if an AP should fail.

#### **Mesh Vocabulary**

• Access Point (AP): A device in a network that is used to allow users to connect to the Network wirelessly. Specific labels may be added to this depending on its function: Primary, Remote, Root, Subordinate, etc.

- Wireless Mesh Network: A type of topology where the wireless access points connect to each other to relay information. These networks work dynamically to adjust the needs and maintain connectivity for all users.
- Primary AP: The Primary AP provides management and control of the wireless network and topology. It is the bridge to the rest of the external network, (usually the Internet) using an Internet Service Provider (ISP). The Primary AP directly links to the premise router which in turn routes traffic to the WAN ISP interface. The Primary AP is the orchestrator of all the nodes providing wireless services within the mesh network. It manages information from the nodes on the network, each client connection quality and neighbor information in order to make the best decision on the best route for optimized wireless services out to the mobile client.
- **Primary:** The current AP tasked with management of the WLAN.
- Preferred Primary: A setting in which a specific Primary-capable AP is listed as preferred. If the Primary AP fails, the Preferred Primary AP will take over. Once the Preferred AP is back up, it does not automatically switch back over. You do not have designate a Preferred Primary.
- Primary Capable AP: An AP that has a physical wired connection back to the network. This AP needs to be connected to Ethernet and can become the Primary AP if the Primary AP fails.
- Mesh Extender: A remote subordinate AP in the network that is not connected to the wired network.
- Subordinate AP: A general term that can be applied to any mesh AP that is not configured as a Primary.
- Parent AP: A parent AP is an AP that provides the best route back to the Primary AP.
- Child AP: A child AP is a mesh extender that selects the parent AP as its best route back to the Primary AP.
- Upstream AP: An upstream AP is a general term referring to the direction data flows through APs when going from the client to the server.
- Downstream AP: A downstream AP carries data from the Internet down to the client.
- Co-located APs: Mesh Extenders that are within broadcast range of the backhaul channel.
- Nodes: In this article, APs are referred to as nodes. In general, nodes describe any device that makes a connection or interaction within a network, or has the ability to send, receive, and store information, communicate with the internet, and has an IP address. In a mesh network, optimized radio parameters across all nodes assures maximum wireless coverage while reducing radio interference among nodes to provide superior data speeds and throughput.
- **Backhaul:** In a wireless mesh network, information in the Local Area Network (LAN) needs to get to a wired access point in order to reach the Internet. Backhaul is the process of getting that information back to the wired access point.

# **Login Tips**

Perhaps you have tried to log into ciscobusiness.cisco, and are encountering problems. Check out these simple suggestions:

- If you just completed Day Zero configurations, close the app and then re-launch it.
- Make sure the correct Service Set Identifier (SSID) is selected. This is the name that you created for the wireless network.
- Disconnect any VPN for either the mobile app or on a laptop. You might even be connected to a VPN that your mobile service provider uses that you might not even know. For example, an Android (Pixel 3) phone with Google Fi as a service provider there is a built-in VPN that autoconnects without notification. This would need to be disabled to find the Primary AP.
- If you have an Android phone, you may be using a private Domain Name Server (DNS) and may need to disable this feature for connectivity. To check this, you can typically find this under **Settings > Network and Internet > Advanced > Private DNS**.
- Log into the Primary AP with *https://<IP address of the Primary AP*>. The Primary AP address is the assigned IP address you used in the initial set up procedure. If you opted out of assigning a manual address at that time, check your router for the DHCP IP address given to the Primary AP management page. The management address will be assigned on MAC address 00:00:5e:00:01:01.
- Once you do initial setup, be sure *https://* is being used whether you are logging into ciscobusiness.cisco or by entering the IP address into your web browser. Depending on your settings, your browser may have auto-populated with *http://* since that is what you used the very first time you logged in.
- To help with problems related to accessing the web UI or browser issues during the use of the AP, in the web browser (Firefox in this case) click on Open menu, go to **Help > Troubleshooting Information** and click on **Refresh Firefox**.

# **Primary APs and Primary Capable APs**

#### **What is the difference between Primary and Primary Capable APs?**

The Primary AP is the bridge to the rest of the external network, which is usually the Internet using an Internet Service Provider (ISP). The Primary AP directly links to the primary router which in turn routes traffic to the WAN ISP interface.

The Primary AP is the orchestrator of all the nodes providing wireless services within the mesh network. It manages information from the nodes on the network, gathering client connection quality and neighbor information in order to make the best decision on the best route for optimized wireless services out to the mobile client.

You can set a Preferred Primary in your network if there is a specific AP you would want to set as the Primary, otherwise, one is assigned automatically. If the Preferred Primary fails for some reason, another wired AP/Primary Capable AP will automatically take over. The new Primary AP will run unless it fails. In that case, the Preferred Primary (if configured) or another wired AP that is Primary Capable will take over the Primary AP role.

In order for an AP to be a Primary or a Primary Capable AP, there must be a wired connection. Mesh extenders are not Primary capable.

#### **Why would I configure a Preferred Primary AP?**

You don't have to set a preferred AP, by default a Primary AP is automatically assigned, and if the Primary fails, another Primary capable AP automatically takes over. However, if one of the wired AP/Primary Capable AP is in a distant location or is not desirable for some reason, you might want to assign a preferred AP to a more desirable AP.

#### **What if I want to add an additional AP after my network is up and running?**

Believe it or not, all you have to do is plug it in! As long as all the APs are on the the same VLAN/subnet you are set. The firmware on the new AP will be updated automatically and then it will join the network.

### **Mesh Extenders**

#### **How do I find the MAC address on a mesh extender?**

A MAC address includes numbers and letters in pairs, separated by colons.

It is very easy to find the MAC address on a CBW151AXM. The MAC address can be found on the back of the mesh extender.

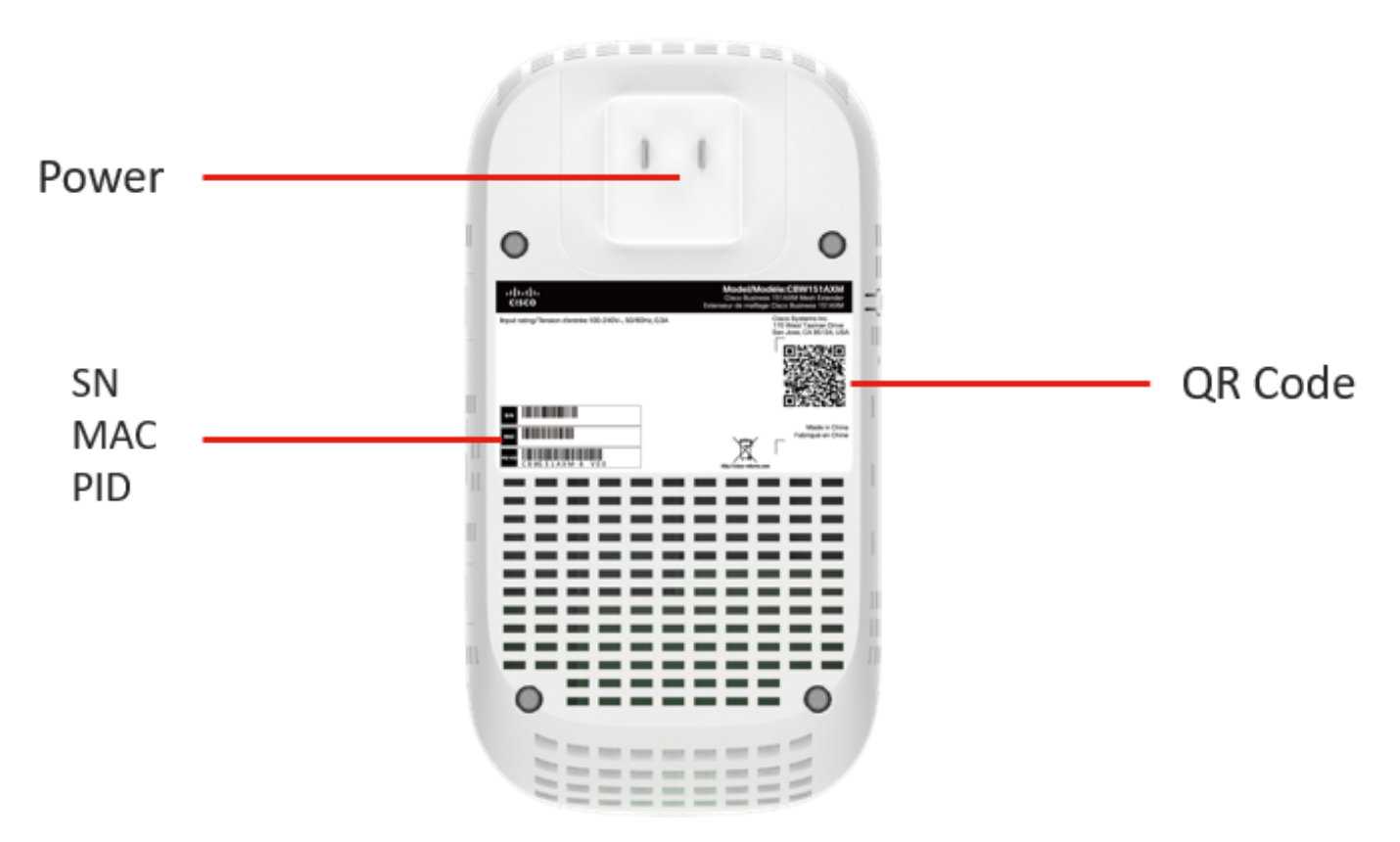

#### **How do I remove a Mesh Extender?**

To remove a mesh extender from your current WLAN, under expert view, navigate to **Wireless Settings > Access Points**. Click on the edit icon of the AP you want to edit. Click the Mesh tab and simply change the Bridge Group Name for deployment in another LAN. Be sure to click Apply.

#### **How do I add an additional mesh extender to an existing Cisco mesh network?**

It's easy peasy if you already have a mesh extender on your network. All you need to do is add the new MAC address to the Allow list, using the the QR code with the mobile app (Overview > Add Mesh Extender) or Web UI (Wireless Settings > WLAN Users > Local MAC Addresses) and plug in the mesh extender within range of a CBW AP. The firmware on the new mesh extender will be updated automatically by pulling it from another mesh extender and then it will join the network.

#### **How do I add a mesh extender to an existing mesh network if there is not a mesh extender already in the network?**

Since the mesh extender you are adding doesn't have another mesh extender, you need to update the firmware. Updating via cisco.com should work, but if not you can download the update file to a PC and apply the *ap1g5-capwap* file using the HTTP update method. You can also use a TFTP or SFTP server. For step-by-step instructions, check out [Update Software of a Cisco Business](https://www.cisco.com/c/en/us/support/docs/smb/wireless/CB-Wireless-Mesh/2063-Upgrade-software-of-CBW-access-point.html) [Wireless Access Point.](https://www.cisco.com/c/en/us/support/docs/smb/wireless/CB-Wireless-Mesh/2063-Upgrade-software-of-CBW-access-point.html) This process may take a while or may not work on the first attempt, please be patient.

# **Compatibility FAQ**

#### **Are CBW 15x devices compatible with the CBW 14x/240 gear?**

CBW 15x series devices are not compatible with CBW 14x/240 series devices and coexistence on the same LAN is not supported.

#### **If I use Mobility Express, can I keep that on the same LAN as the Cisco Business Wireless LAN?**

No, Mobility Express needs to be on a separate LAN or you need to migrate from Mobility Express to A2.

#### **How would I best integrate mesh into my current Wireless Local Area Network (WLAN)?**

To enjoy the full benefits that the new access points provide, it is best to use only the equipment listed here for your wireless portion of a mesh network.

- CBW150AX Primary or Primary Capable AP
- CBW151AXM Mesh Extender

#### **Are CBW products compatible with Small Business (SMB) WAPs?**

SMB WAPs, like the WAP125, WAP571, and WAP351 are not compatible, as these APs use different technology. They must be on their own subnetworks to work properly.

# **All About the Numbers**

### **Recommendations for Spacing and Deployment**

- 1. Place Mesh Extenders in line-of-site of Primary-Capable APs.
- 2. Downstream Mesh Extenders in line-of-site of parent Mesh Extender.
- 3. Downstream Mesh Extenders require good/excellent on backhaul SSID signal strength from upstream Primary-Capable APs.
- 4. Mesh Extenders should have a minimum Signal to Noise Ratio (SNR) value of 30.
- 5. Avoid placing Mesh Extenders too close to other Mesh Extenders or other Primary-Capable APs.

#### **What is the maximum number of APs that can be in the network?**

There can be up to 50 depending on the configuration and environment.

#### **What is the maximum number of mesh extenders in the network?**

There can be up to 25 depending on the configuration and environment.

#### **What is the maximum number of clients per AP?**

Maximun number of associated Wi-Fi clients are 200 per Wi-Fi radio, for a total of 400 clients per access point.

#### **What is the total number of clients that can be in the network?**

There can be up to 1000 in a full network depending on the configuration and environment.

#### **Approximately how much area can an AP cover?**

Up to 2500 square feet, but this depends largely on the configuration and environment.

#### **How much should the coverage overlap?**

Coverage should overlap at least 10%-20%.

#### **How many SSIDs can be configured?**

You can create up to 16 different separate SSIDs for business and guest access.

# **Managing Your Devices FAQ**

### **Basic Management**

#### **How do I manage the APs?**

For management, you can use the Web User Interface (UI) or the Cisco Business Mobile application.

#### **If I add an AP, how does it get configured?**

The configuration can be cloned from the Primary AP. You must enter the MAC address of all Mesh Extenders that you want to use in the mesh network on the Primary AP. You can add a Mesh Extender through the Web UI or through the mobile app.

### **Navigating the Web Interface**

#### **What do the header toolbar icons on the Web UI represent?**

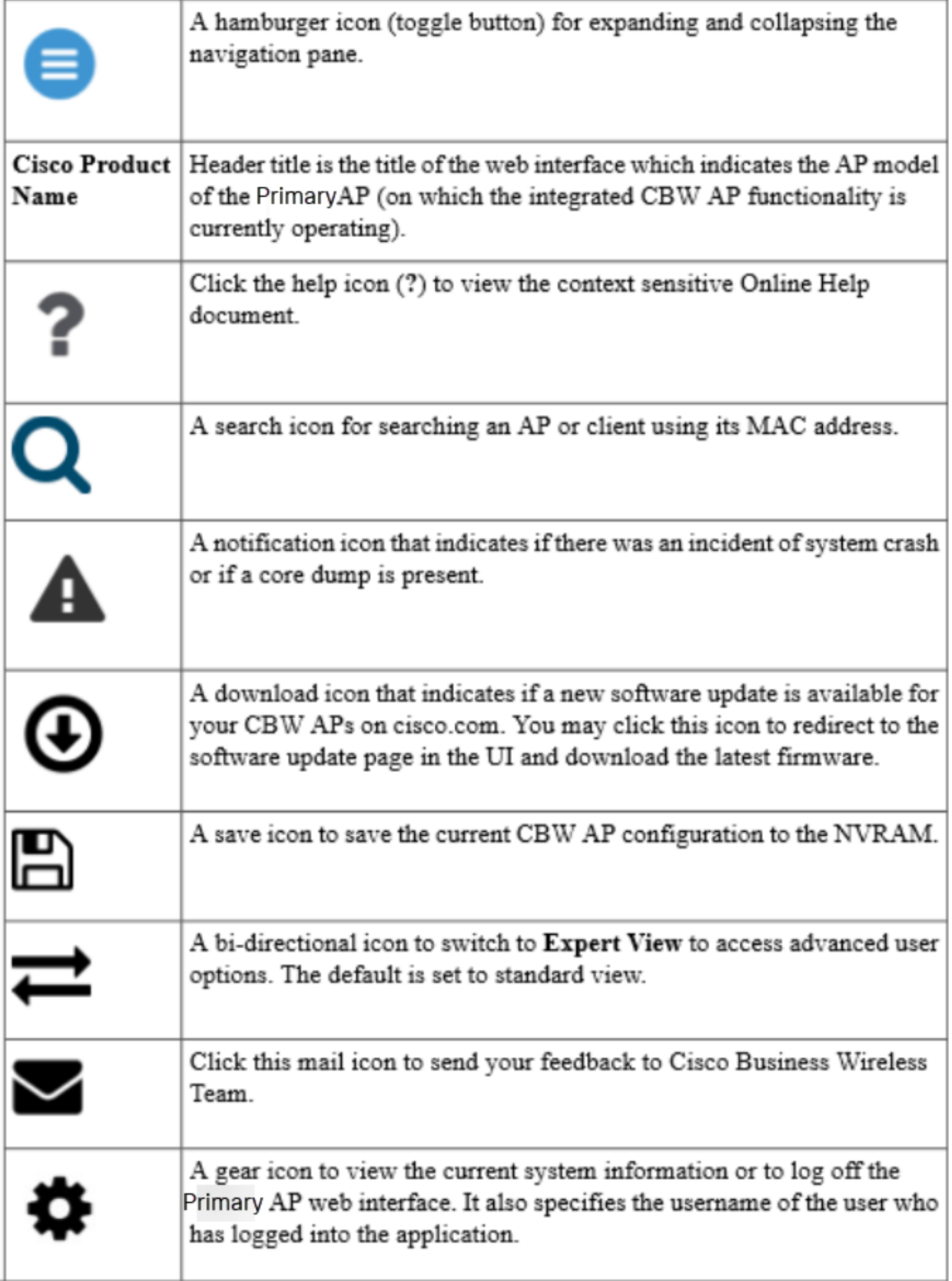

**What do the navigation pane icons on the Web UI represent?**

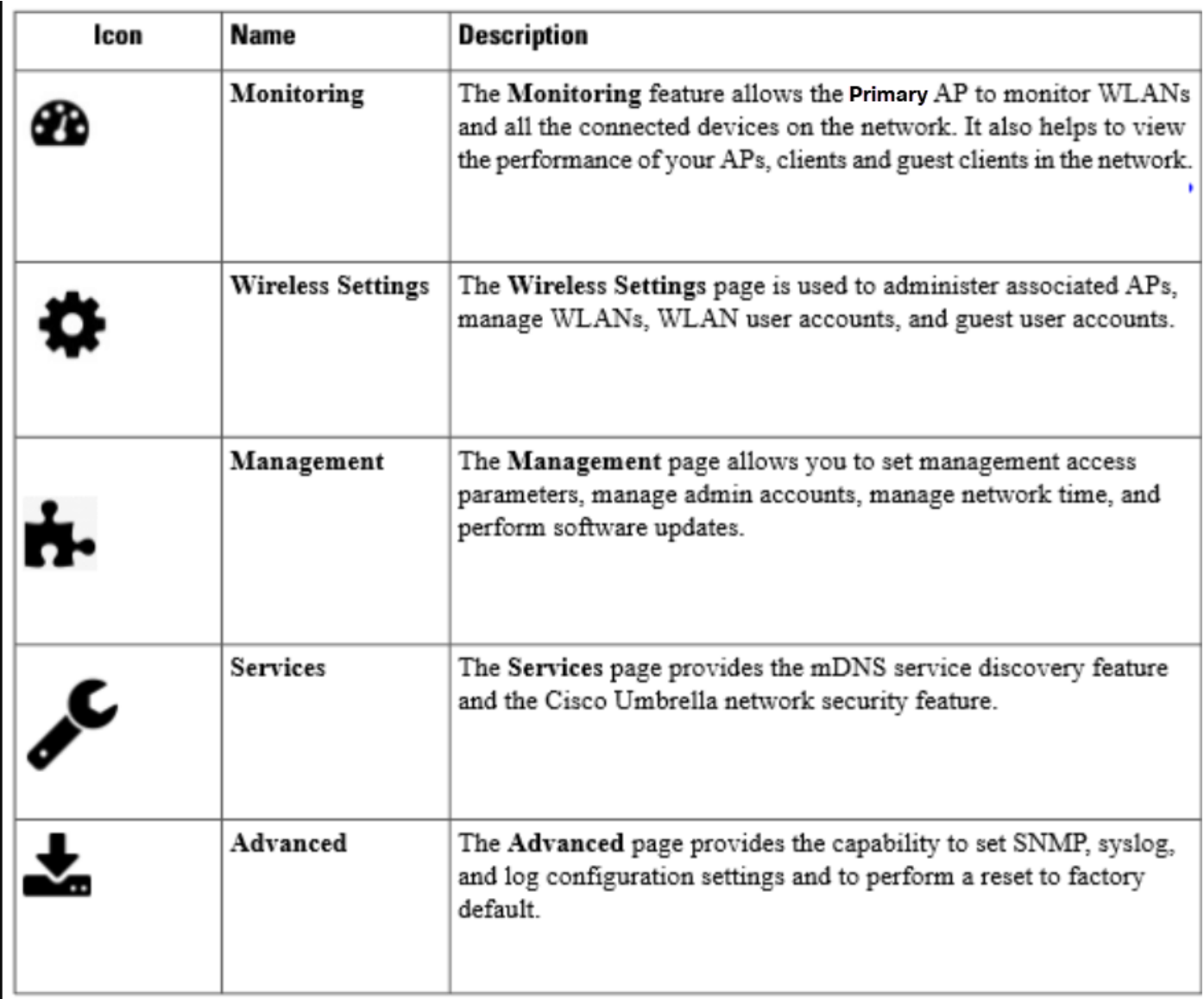

### **How do I access additional navigation pane features?**

By default, the standard view is enabled. To have access to all the menu options, click on the **arrow icon** on the top-right menu of the Web UI. This enables Expert View. This needs to be enabled to set up various options including Umbrella, Interference, RF Optimization and more.

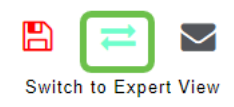

#### **Conclusion**

Now that you have all this knowledge, you must be pretty excited to get your network up and running.